Sie können Lehrveranstaltungen und Sprachkurse der Universität Bayreuth auf der Plattform cmlife einsehen: [https://my.uni-bayreuth.de/cmlife/welcome.](https://my.uni-bayreuth.de/cmlife/welcome) Die Kurssuche ist ohne Registrierung möglich. Klicken Sie hierfür auf "Kurse".

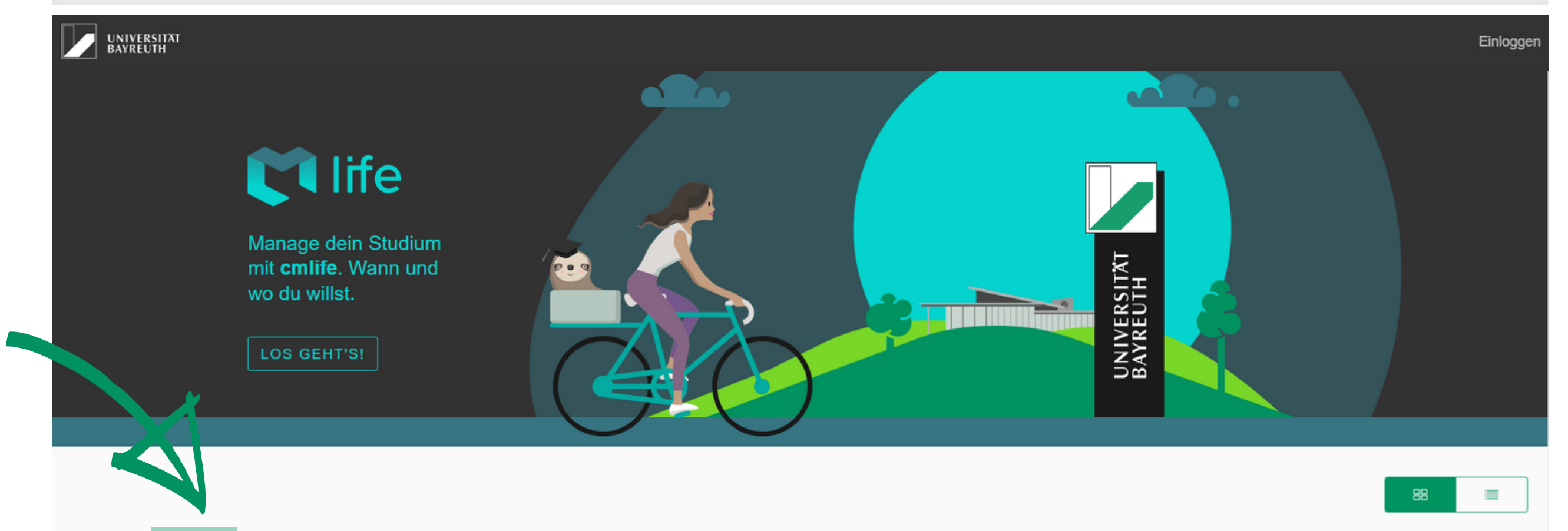

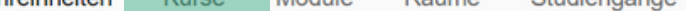

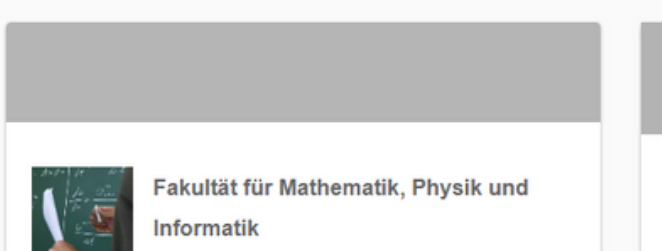

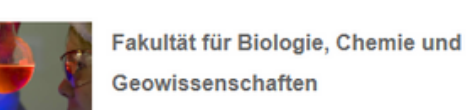

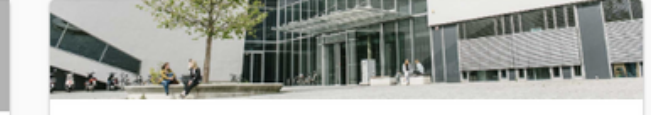

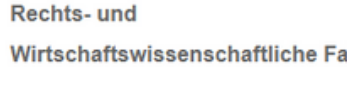

Wirtschaftswissenschaftliche Fakultät

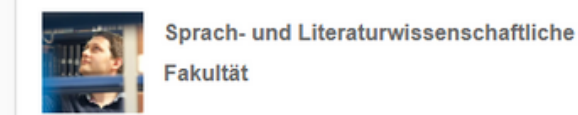

Für eine übersichtlichere Anzeige, wählen Sie bitte die Listenansicht. Wählen Sie dann die Fakultät, die Unterrichtssprache und das Semester aus.

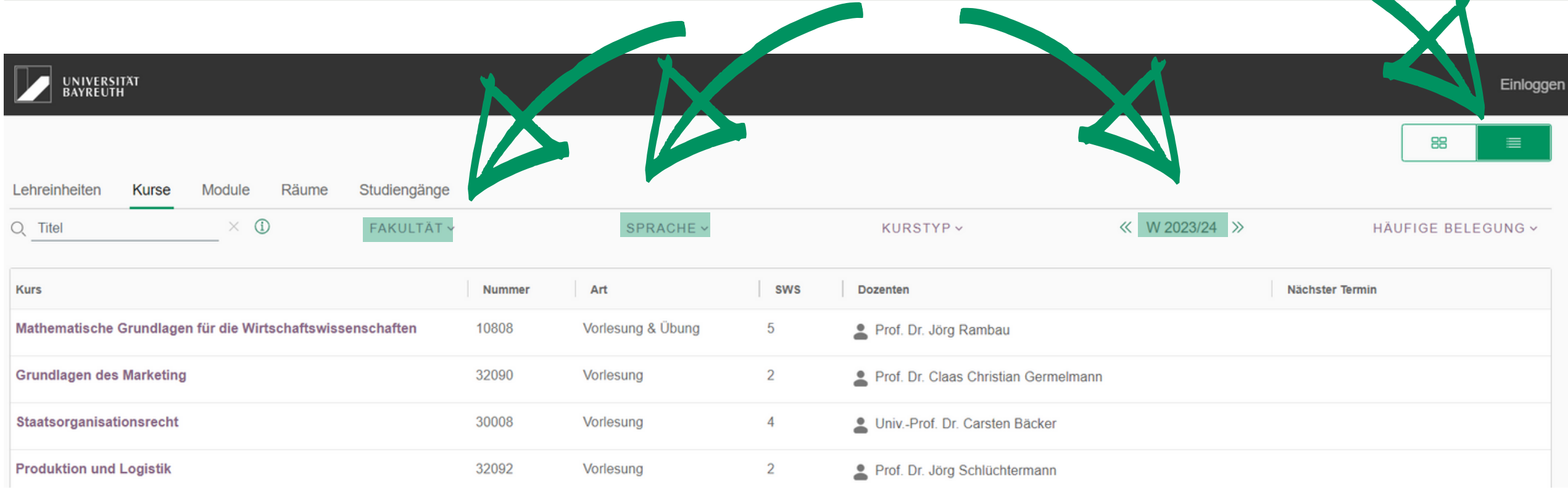

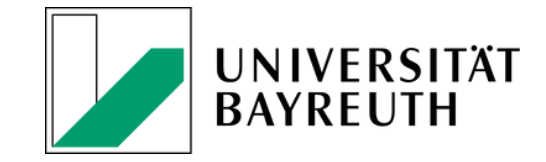

# **SCHNELLANLEITUNG VORLESUNGSVERZEICHNIS**

### *SCHRITT 1:*

## *SCHRITT 2:*

Für eine spezifischere Suche kann die Stichwortsuche verwendet werden. Bitte beachten Sie hierbei, dass die Stichwortsuche nur Kurse anzeigt, die das Stichwort im Kurstitel enthalten.

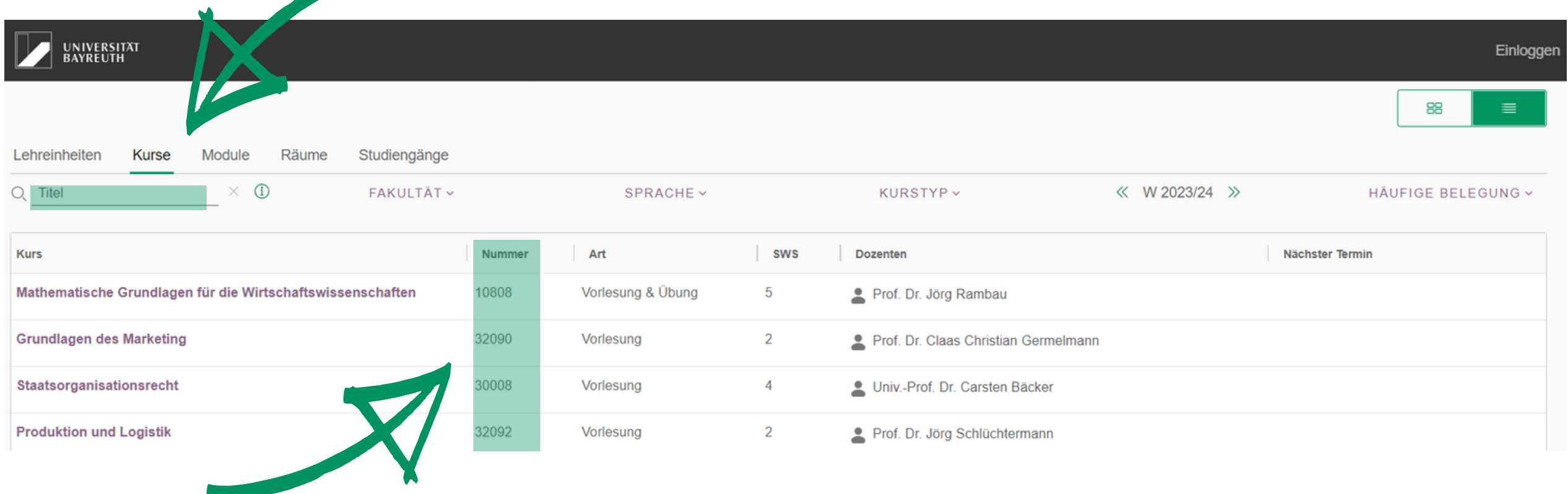

**Bitte geben Sie bei Ihrem Antrag die Kursnummer an, die in der Spalte "Nummer" angezeigt wird.**

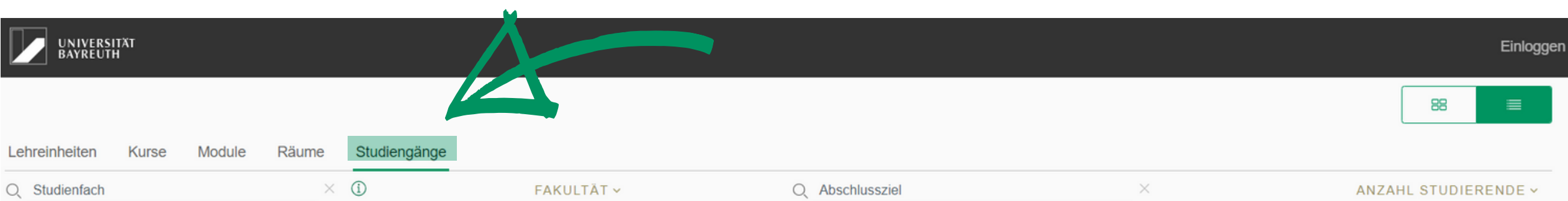

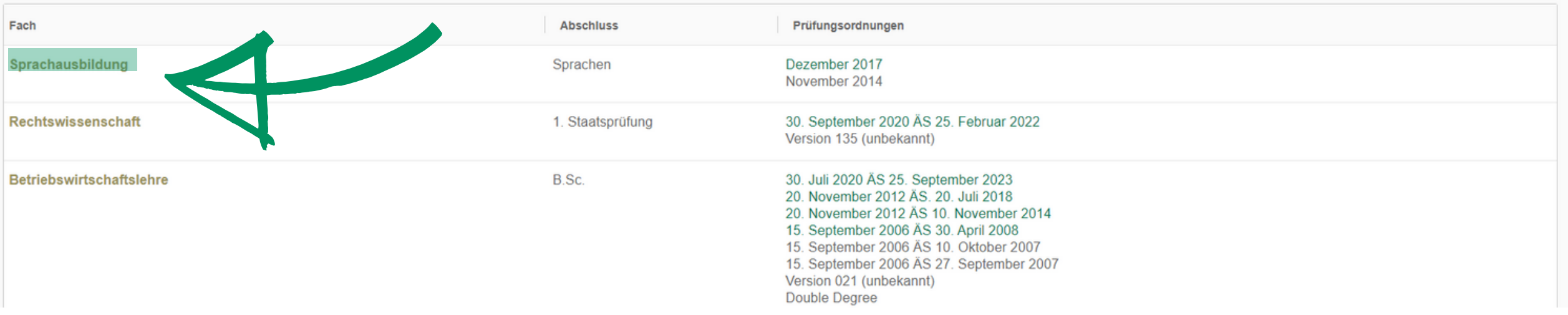

Alternativ kann die Kurssuche auch über den Bereich "Studiengänge" erfolgen. Diese Suche ist sehr nützlich, da Kurse nach Studiengängen oder Abschlusszielen (z.B. B.Sc.) angezeigt werden.

**Sprachkurse des Sprachenzentrums können unter "Sprachausbildung" eingesehen werden.**

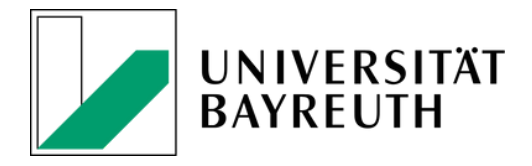

#### *SCHRITT 3:*

Kontakt:

#### **Universität Bayreuth Studierendenkanzlei**

Zentrale Universitätsverwaltung (ZUV) Büro 1.09 Telefon: 0921 / 55-5256 E-Mail: [studierendenkanzlei@uni-bayreuth.de](mailto:studierendenkanzlei@uni-bayreuth.de)